## **Add Google Analytics**

This article explains how to see stats from your PWA Capsule App inside of the Google Analytics Account.

- · How to set up
- New App's data in Google

All stats are exported in real-time. You can build any kind of funnels and reports using auto-generated events. Your PWA Capsule app generates all these automatically.

## How to set up

Login in to your Mobsted account and open the app responsible for your PWA Capsule. Go to its Settings tab - marked red .

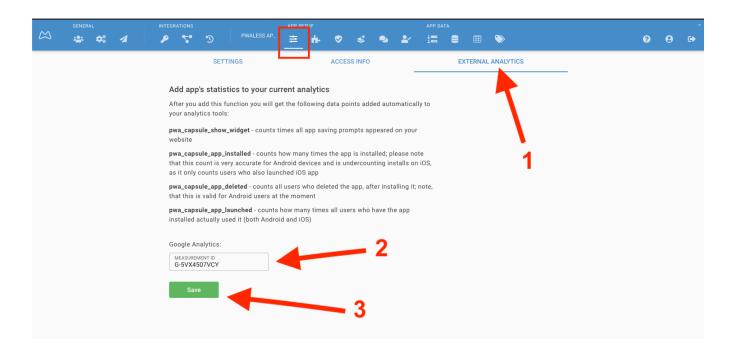

Then do 1-2-3:

- 1. Open External Analytics tab
- 2. Copy/paste your Account's ID
- 3. Save

That's all!

## New App's data in Google

You can use the data points in any way you see fit. Analytics account will receive the following new data points:

pwa\_capsule\_show\_widget - counts times all app saving prompts appeared on your website

pwa\_capsule\_app\_installed - counts how many times the app is installed; please note that this count is very accurate for Android devices and is undercounting installs on iOS, as it only counts users who also launched iOS app

pwa\_capsule\_app\_deleted - counts all users who deleted the app, after installing it; note, that this is valid for Android users at the moment

pwa\_capsule\_app\_launched - counts how many times all users who have the app installed actually used it (both Android and iOS)

All data point names start with **pwa\_capsule** for your convenience in finding them.

- show\_widget total times widget was shown, and inside every such event you will find the name of the widget, to track which installation points are the most effective
- app\_installed total number of PWA installs is precise for Android and Windows, but for iOS, you may see fewer to much fewer installs, as
  detecting install on iOS is not always technically possible
- app\_deleted counts app deletes for Android only
- app\_launched counts app opens for all operating systems

As always, ask us anything in online chat or by email - support@mobsted.com